# **Com-Phone Story Maker**

Com-phone Story maker est une application gratuite disponible sur le Play Store.

Elle peut être installée et utilisée sur tablette ou téléphone.

Elle permet de créer facilement des livres multimédias incluant des photos, de l'audio et du texte.

# **1. Première ouverture de l'application**

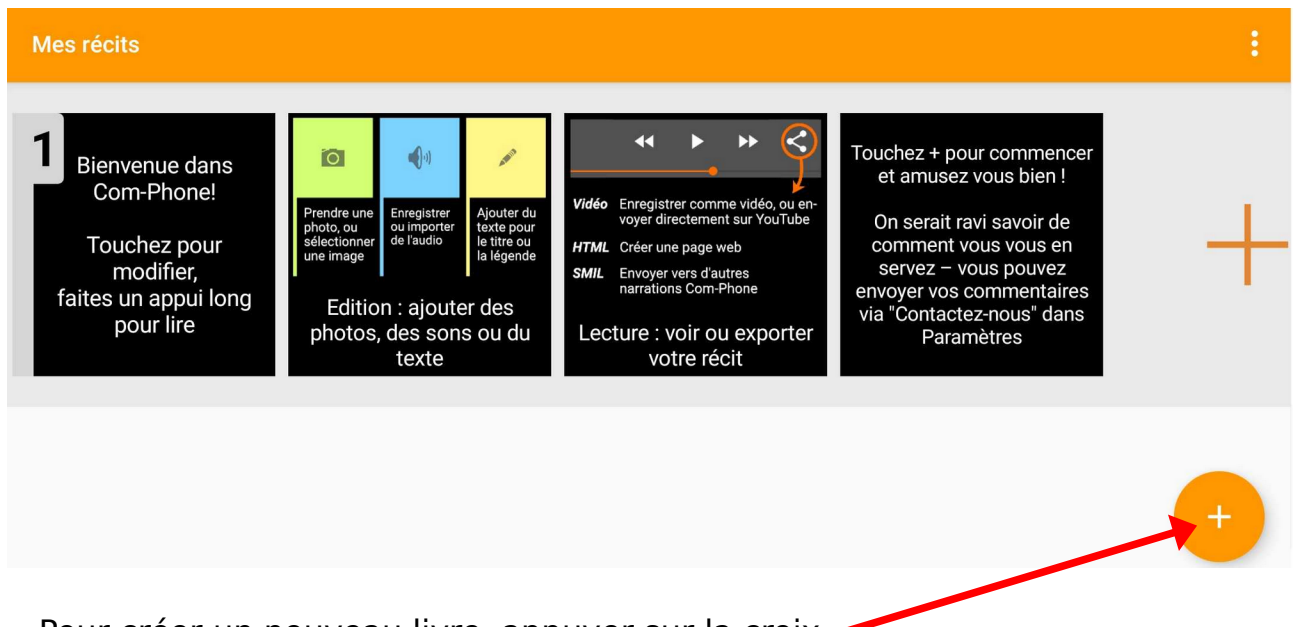

Pour créer un nouveau livre, appuyer sur la croix.

## **2. Création d'un nouveau livre**

Voici l'interface principale qui va permettre d'ajouter sur une première diapositive une photo, un enregistrement audio ou un texte.

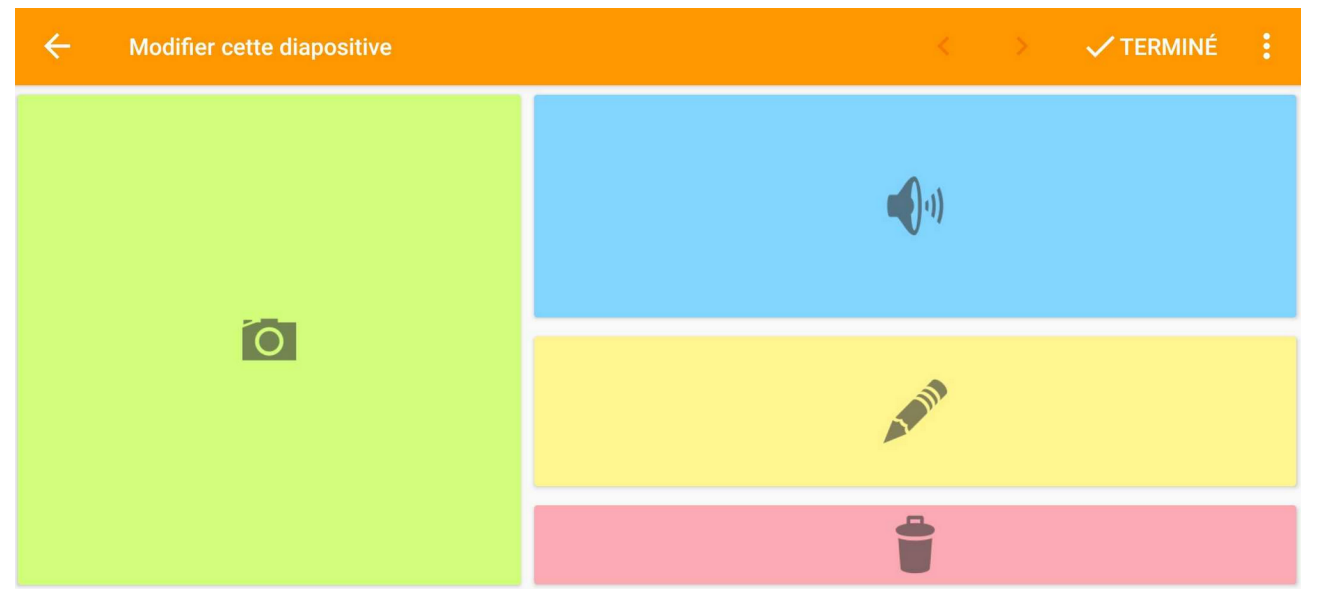

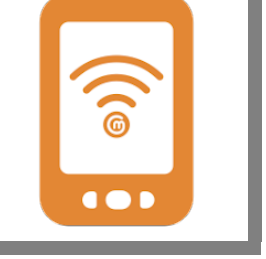

### **Pour ajouter une photo :**

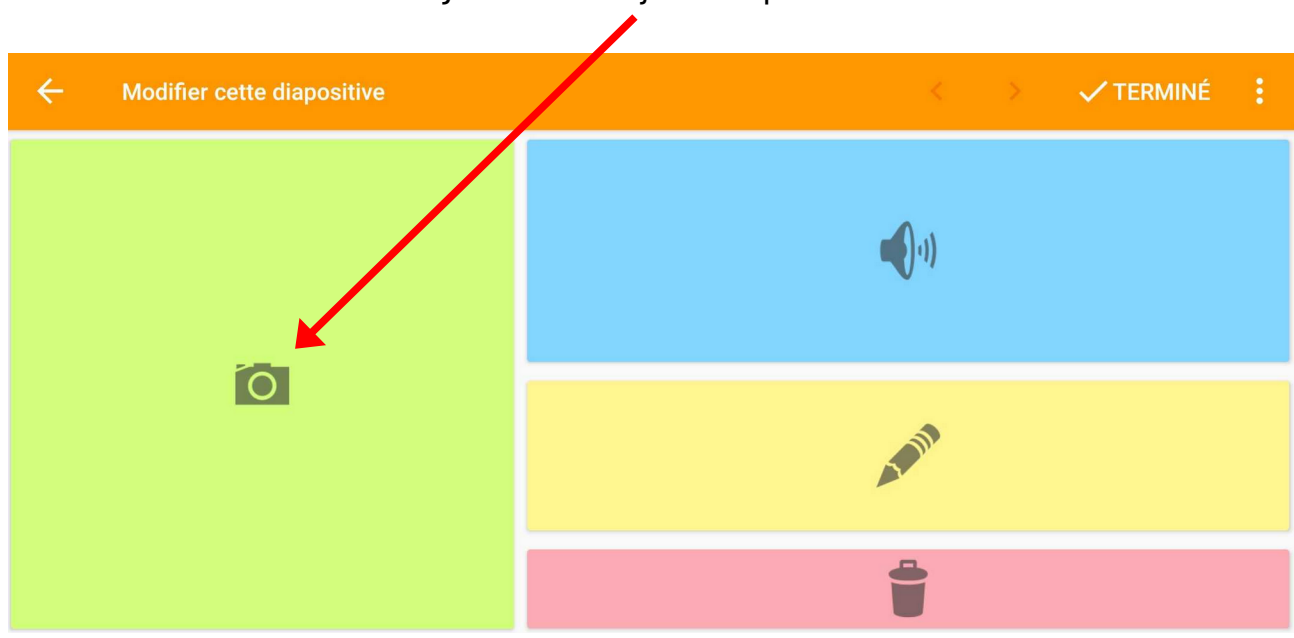

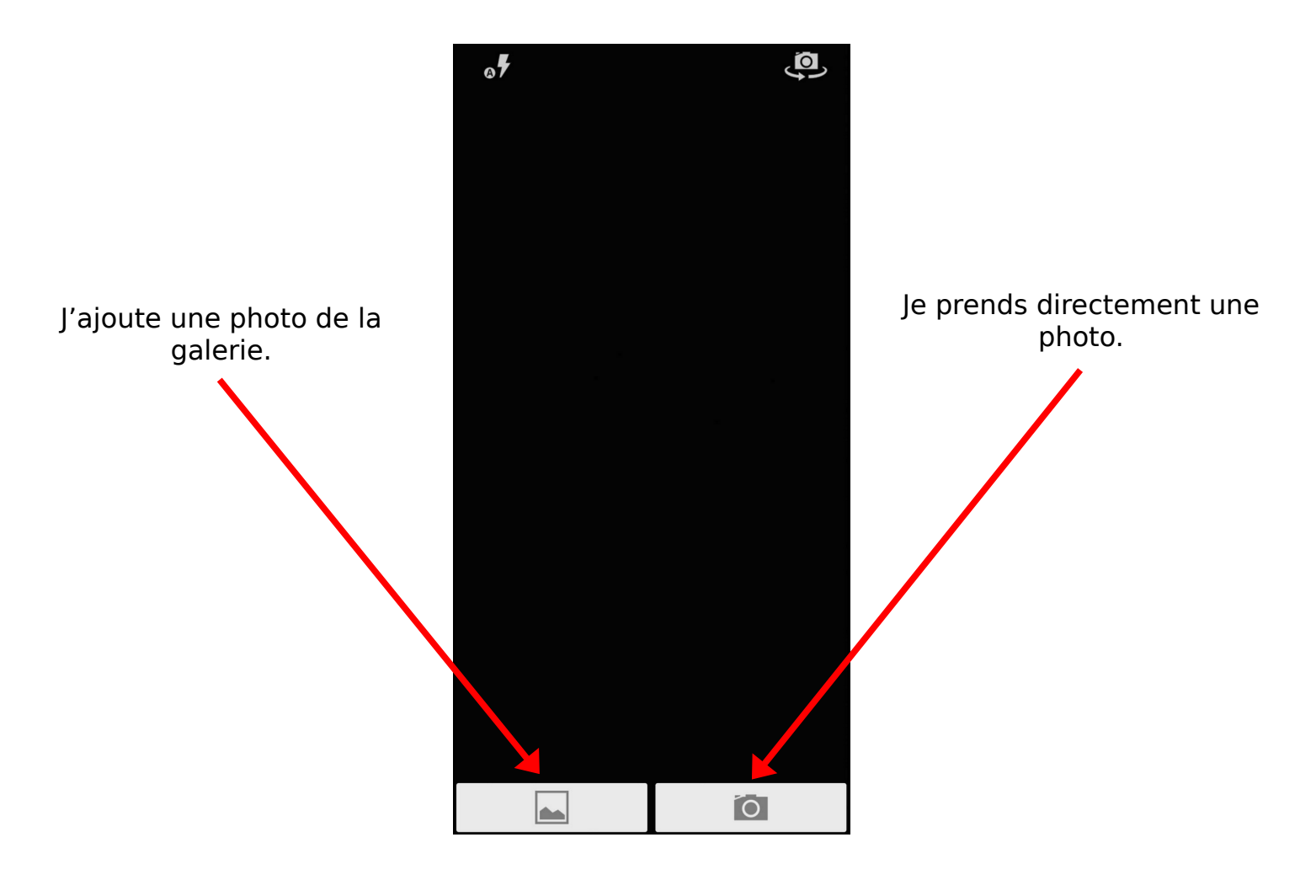

Je choisis l'ajout de photo.

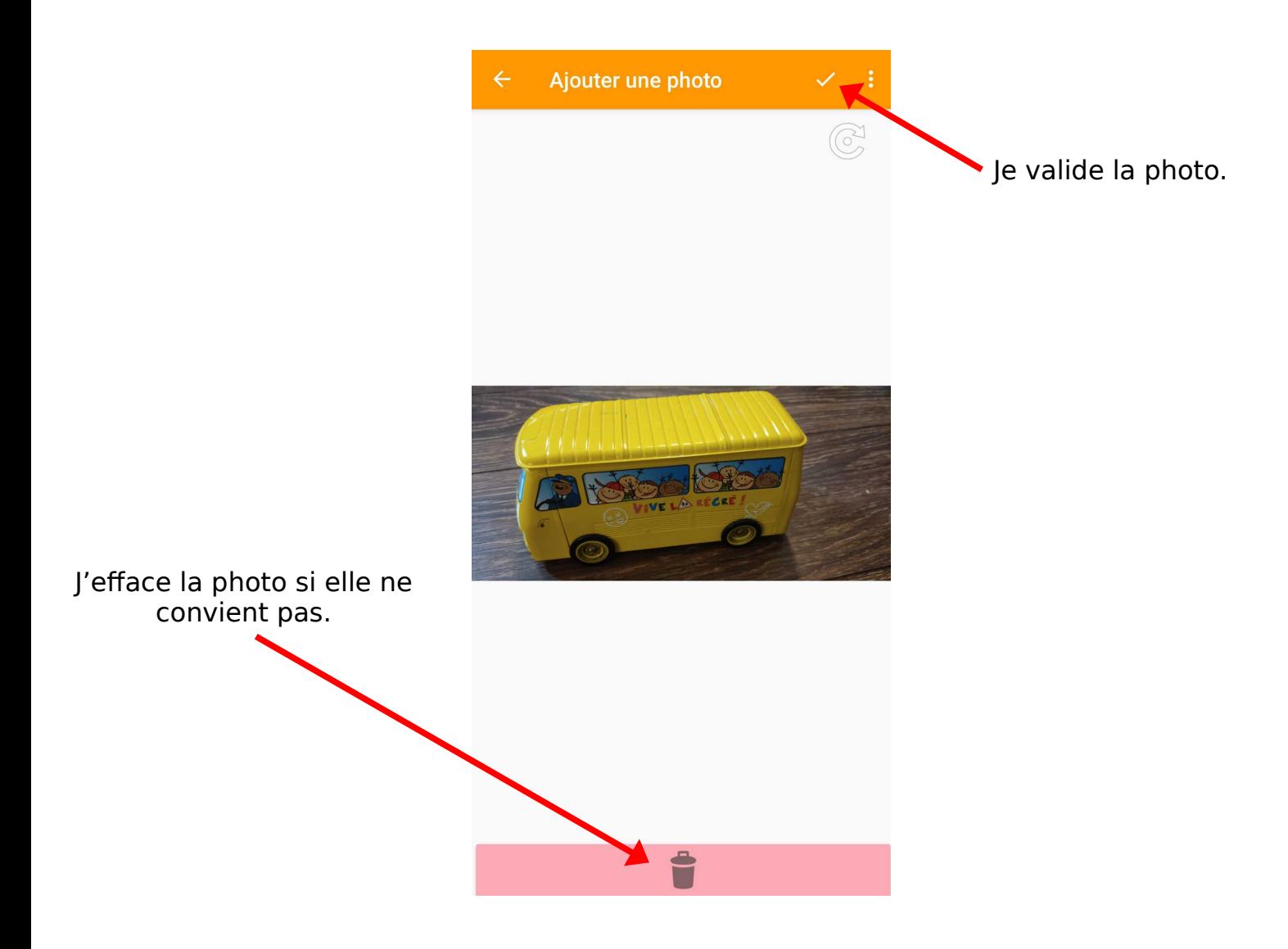

#### **Pour ajouter un enregistrement audio :**

Je choisis l'ajout d'enregistrement.

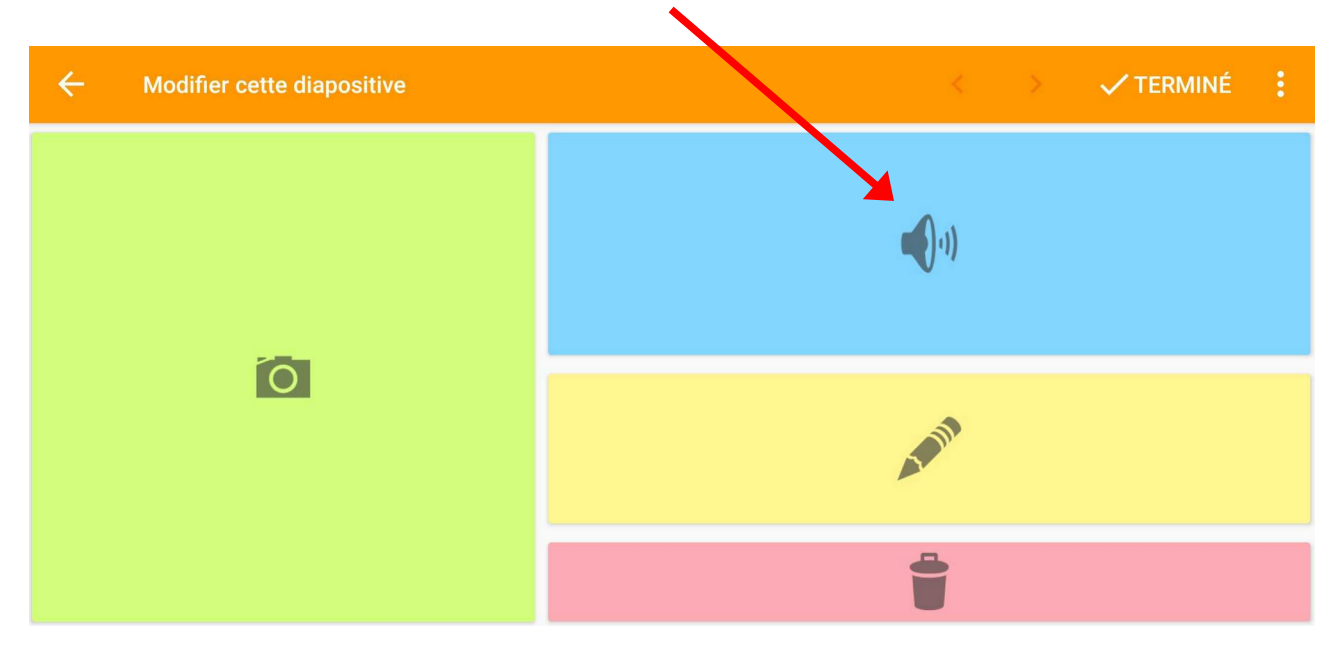

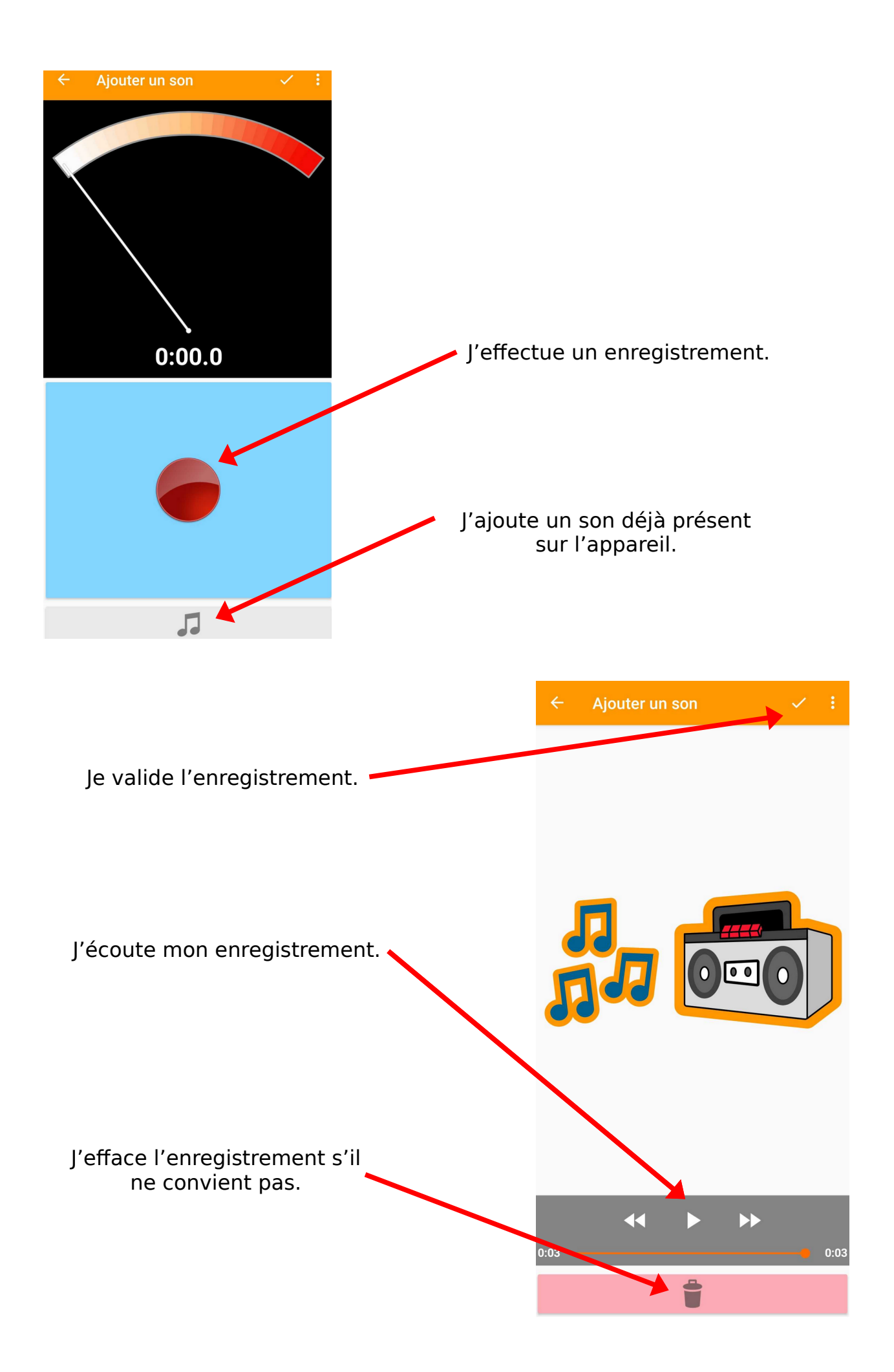

#### **Pour ajouter un texte :**

Je choisis l'ajout de texte. Je tape le texte et je le valide.

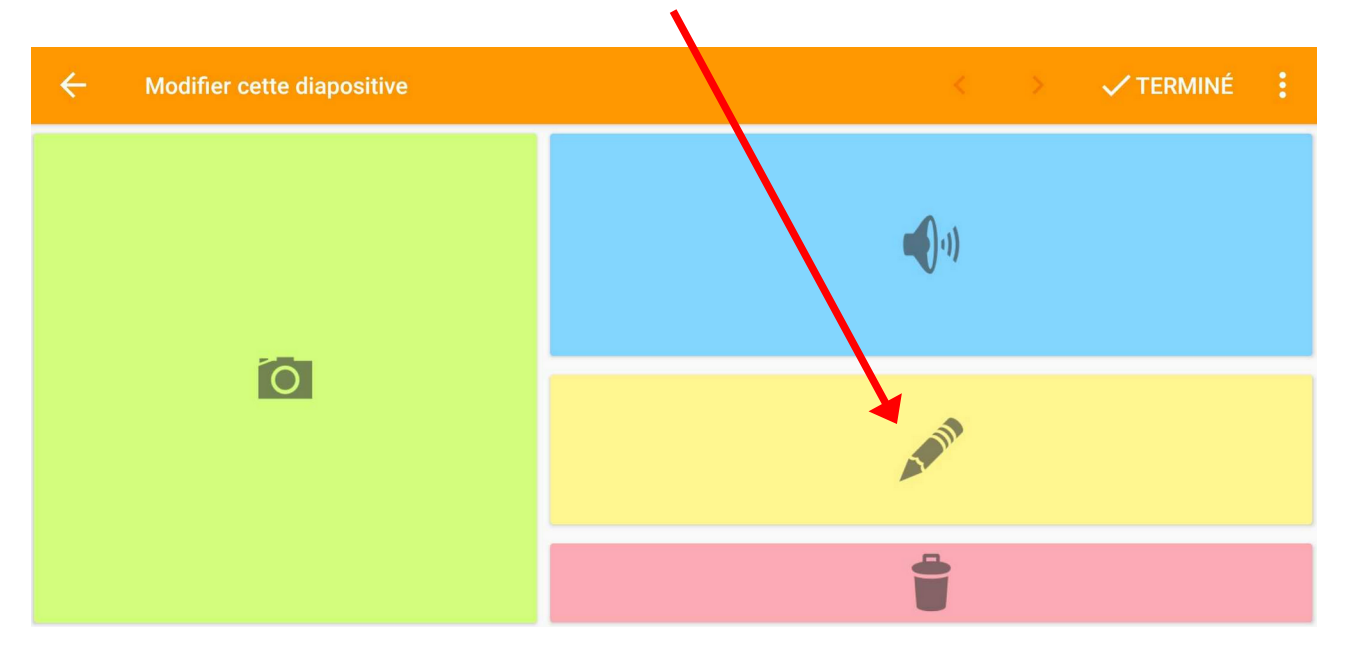

Une fois que la première diapositive est terminée, faire de même pour les diapositives suivantes.

#### **3. Exporter le livre**

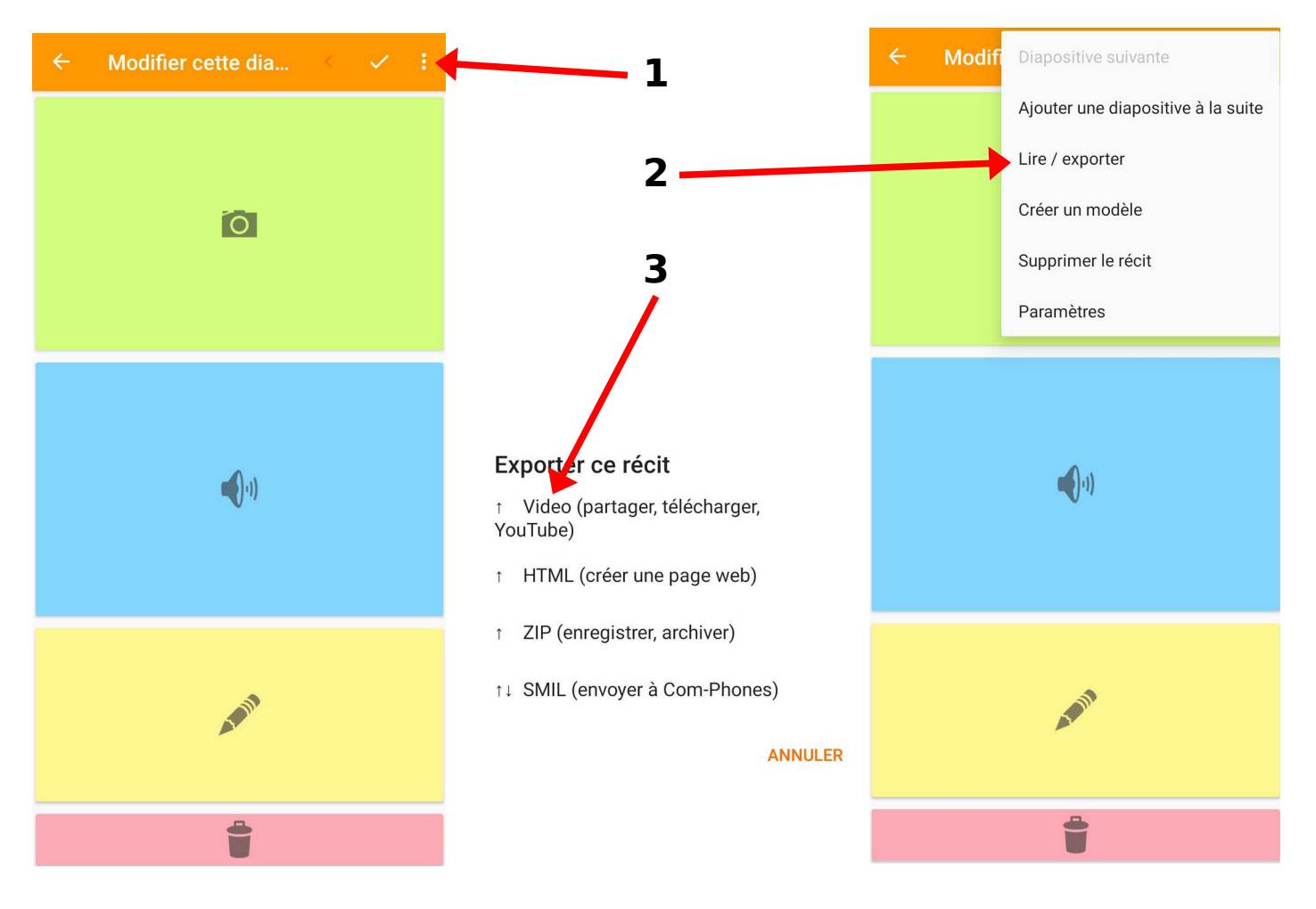